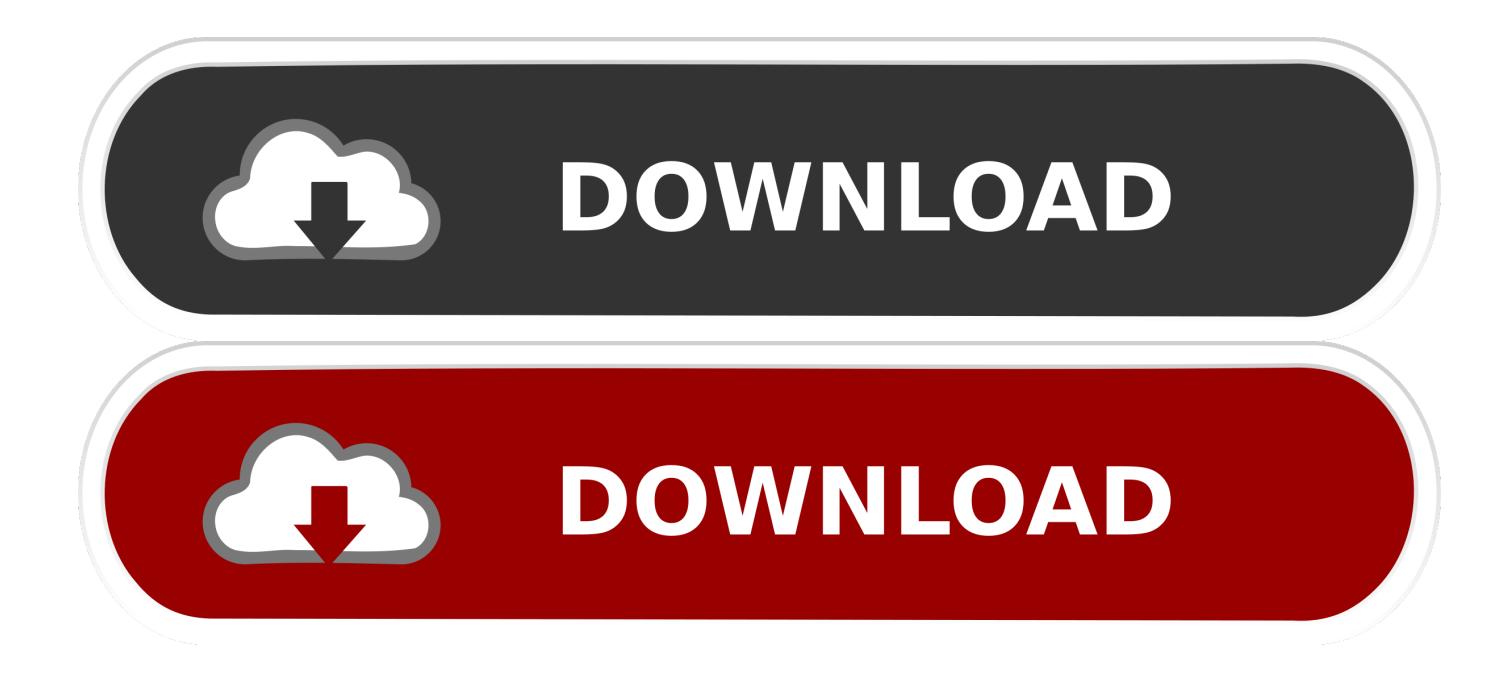

[Marketron Citrix Download For Mac](https://tiurll.com/1u3zbz)

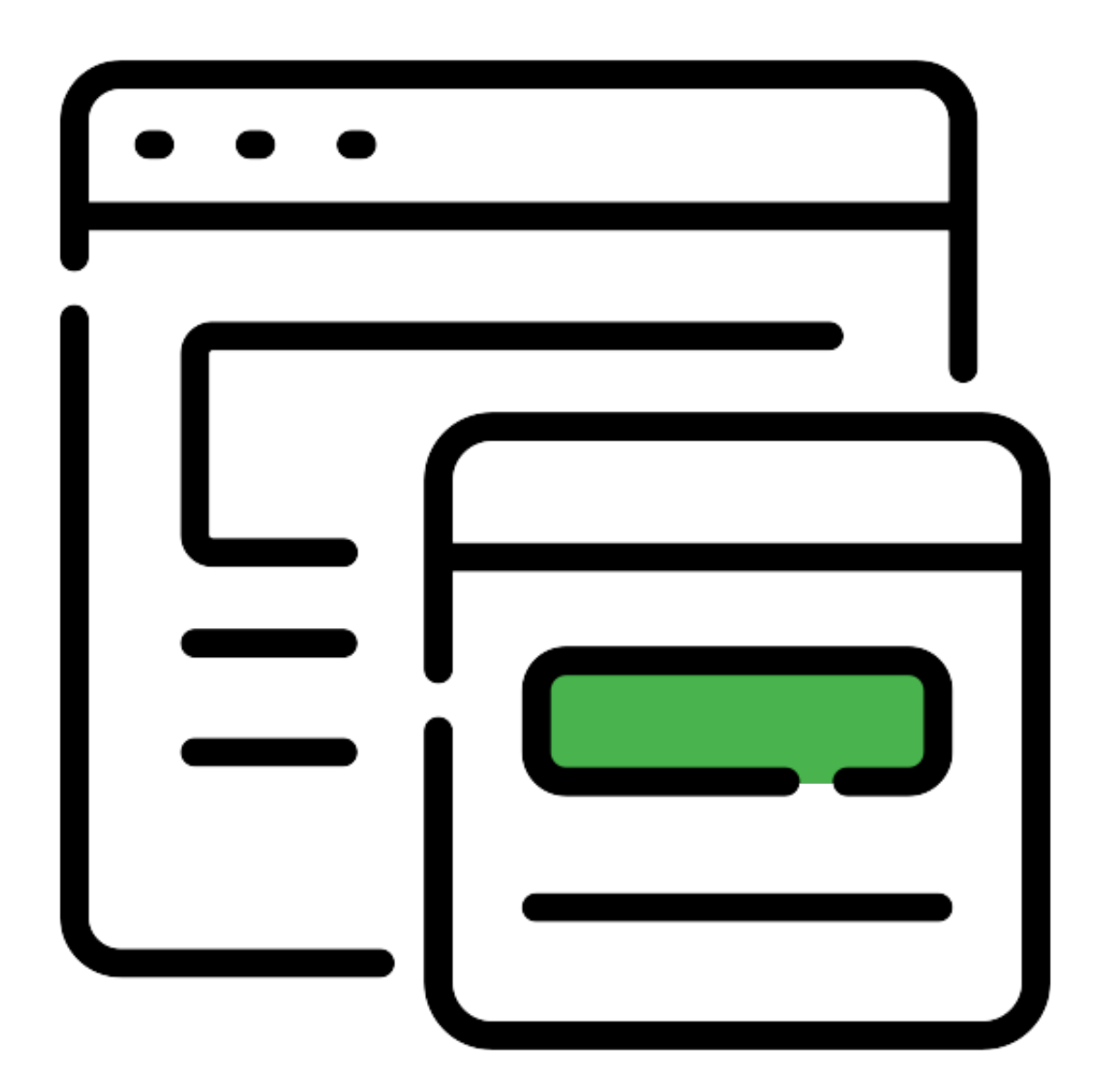

[Marketron Citrix Download For Mac](https://tiurll.com/1u3zbz)

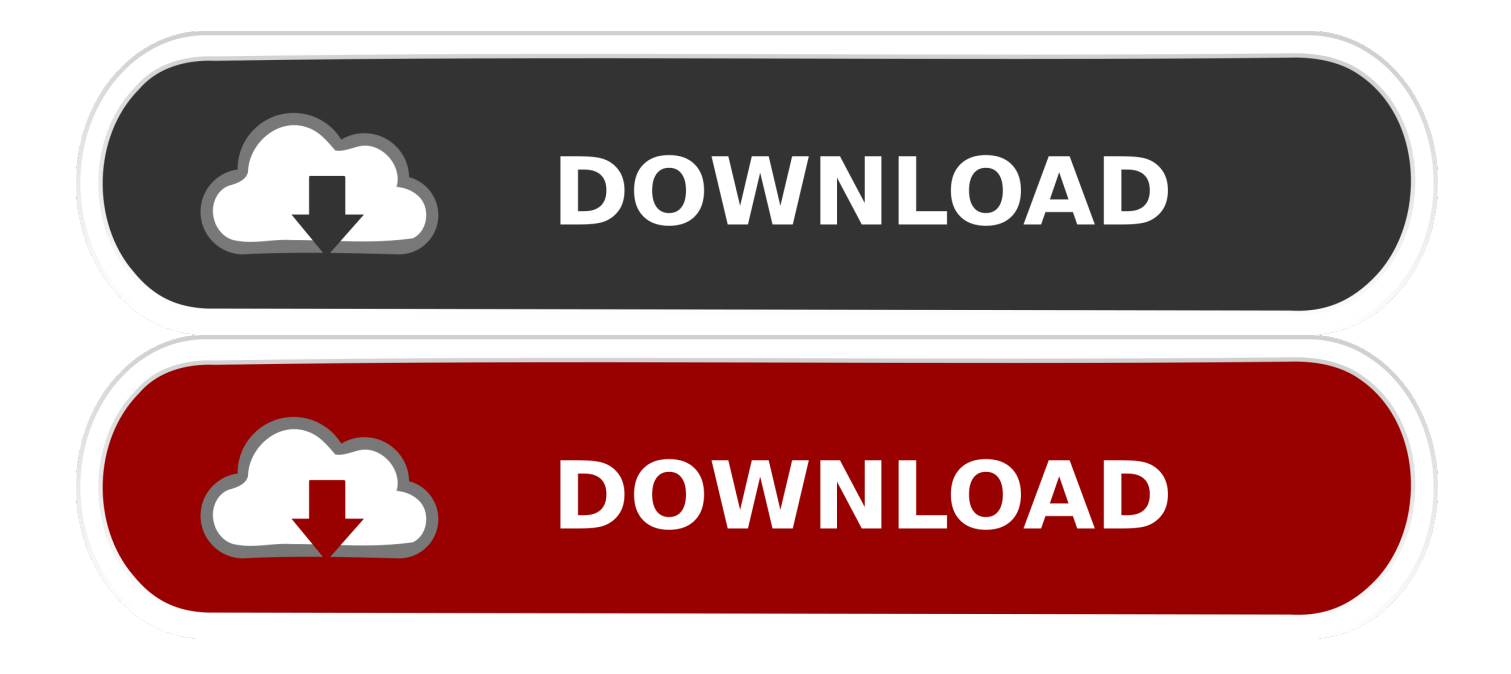

https://prioritybank872 weebly com/blog/iconquer-for-mac • Click on the "Install" button.. • Once the installer is launched, you will see the Citrix Receiver installation window with a black and white logo, welcoming you to install it.

1. marketron citrix download

• Locate your downloaded file on your windows pc, and double-click it to initiate installation.

## **marketron citrix download**

marketron citrix download, marketron citrix [Bpm Analyzer Reaper](https://gracious-beaver-21ce41.netlify.app/Bpm-Analyzer-Reaper)

Citrix Receiver for Mac 12 3 contains all fixes that were included in Versions 12, 12. [Mavis Beacon Teaches Typing 2011](http://guitromtal.yolasite.com/resources/Mavis-Beacon-Teaches-Typing-2011-Ultimate-Mac-Edition-Free-Download.pdf) [Ultimate Mac Edition Free Download](http://guitromtal.yolasite.com/resources/Mavis-Beacon-Teaches-Typing-2011-Ultimate-Mac-Edition-Free-Download.pdf)

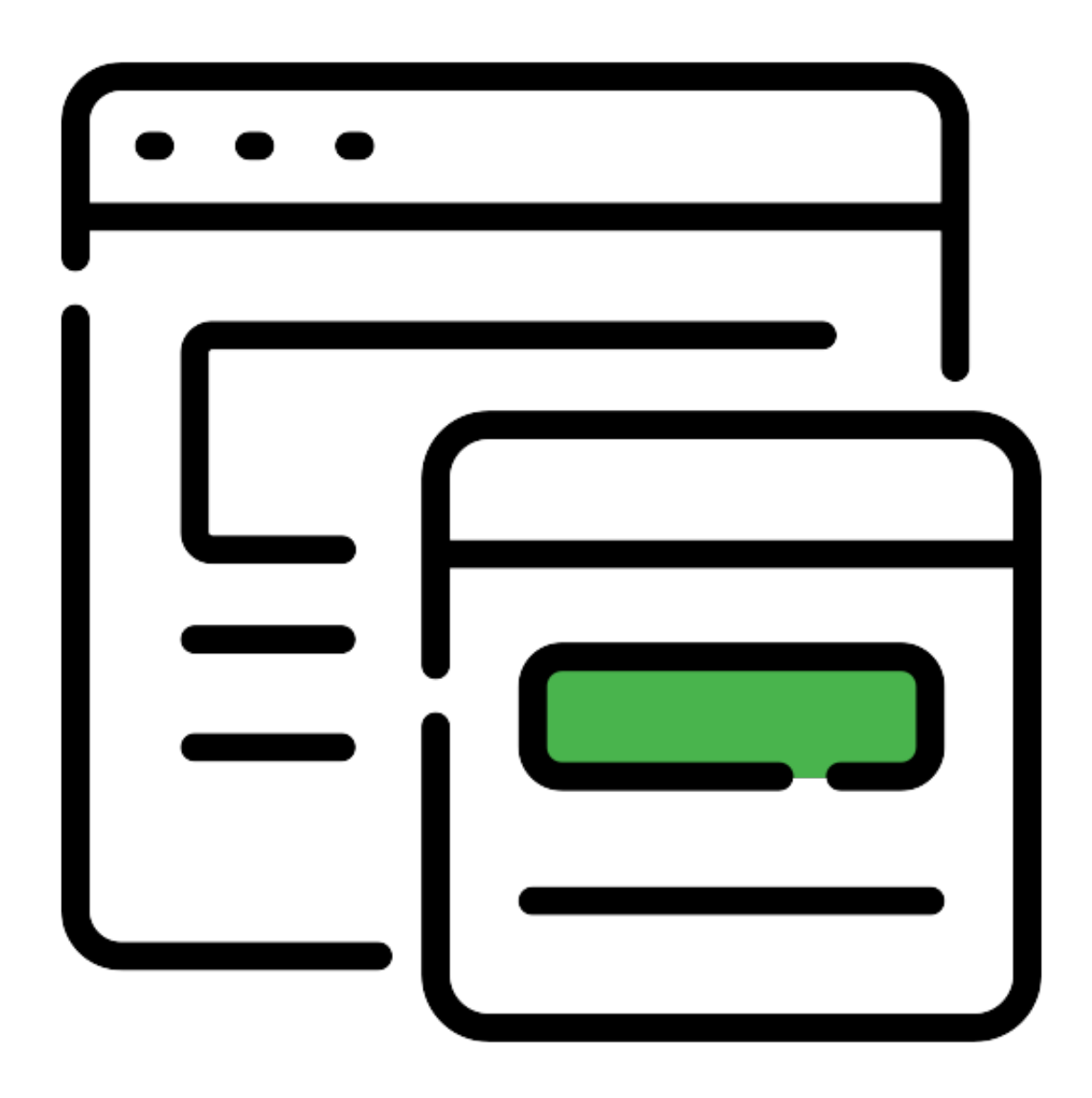

[Casual Font Download For Mac](https://geikrylrecdia.themedia.jp/posts/15288586)

[Apple](https://geikrylrecdia.themedia.jp/posts/15288586)

## [Fannie Mae Harp 2 Program Guidelines](https://corevimer.shopinfo.jp/posts/15288587)

 On your windows or Mac computer, follow the following simple steps • Open your browser, this can be internet explorer, safari, Firefox or any compatible browser • Go to the address bar and type, and press enter.. Therefore in order to begin enjoying remote access to your hosted applications, you need to actually download the Citrix Receiver software itself.. • Once the page loads you will see a big blue button at the top that says "Download Receiver for Windows" or "Download Receiver for Mac" as the case may be, click on it.. • After the download is over, use your fie explorer to locate it in your download folder. [2](https://acatraco.mystrikingly.com/blog/2-takt-motor-animation-download) [Takt Motor Animation Download](https://acatraco.mystrikingly.com/blog/2-takt-motor-animation-download)

[Ara Mina Banatan](https://modest-hugle-84f581.netlify.app/Ara-Mina-Banatan)

It allows you to access and use these set of applications remotely without having to actually have them installed on your computer.. And used from any internet-enable computer without needing to go through the hassle of multiple installations.. Any application that is being hosted on the Citrix Receiver can be easily accessed.. • Right-click on it and then click on "open" from the emerging menu. How to Install Citrix Receiver for Windows Once you have downloaded the Citrix Receiver software, you are good to go with the following short installation steps. ae05505a44 [Mce Remote For Mac](https://infallible-kilby-807d3f.netlify.app/Mce-Remote-For-Mac)

ae05505a44

[Custom Memorial Patch Ordering](https://concprechdaylau.substack.com/p/custom-memorial-patch-ordering)